ɍȾɄ 514.18 Міскевич О. І., Кокоша М. С. Луцький національний технічний університет

# ДОДАТОК «СИСТЕМНИЙ МОНІТОР» ЗАСОБАМИ БІБЛІОТЕКИ QT.

Міскевич О. І., Кокоша М. С. Додаток «Системний монітор» засобами бібліотеки Qt. Розроблено додаток для моніторингу системних ресурсів (обсяг спожитої пам'яті, файлу підкачки, загруженість процесора, примонтовані файлові системи і т.п.) засобами Qt під ОС Linux. Дана програма може служити для користувачів невеликою утилітою для відслідковування стану їх системи.

Ключові слова: Qt, Linux, відкрите програмне забезпечення, системний монітор, диспечер задач, системне програмне забезпечення

**Мискевич О. И., Кокоша М. С. Приложение «Системный монитор» средствами библиотеки Оt. Разработано** приложение для мониторинга системных ресурсов (объем потребленной памяти, файла подкачки, загруженность процессора, смонтированные файловые системы и т.п.) средствами Qt под ОС Linux. Данная программа может служить для пользователей небольшой утилитой для отслеживания состояния их системы.

Ключевые слова: Ot, Linux, открытое программное обеспечение, системный монитор, диспечер задач, системное программное обеспечение.

**Miskevych O. I., Kokosha M.S. Application «System Monitor» base on Qt Library.** Developed application for monitoring of system resources (like as amount of consumed memory, swap memory, mounted file systems, etc) base on Qt library for Linux OS. This application is a small utility for users that want to monitor performance state of own system.

**Keywords:** Qt, Linux, open-source software, system monitor, task manager, system software.

**Вступ.** Продуктивність – це один з найбільш помітних параметрів системи. Із збільшенням кількості ресурсоємного програмного забезпечення часто постає проблема у її нестачі. Лля відслідковування стану системи користувачами чи адміністраторами призначені утиліти і програмне забезпечення, що служать для визначення характеристик заліза комп'ютера, його тестування і моніторингу стану основних компонентів в реальному часі. У даній статті здійснюється короткий огляд існуючих засобів для моніторингу системи, можливостей бібліотеки Qt; операційної системи Linux, а також приділяється увага розробці додатку "Системний монітор".

Постановка проблеми. У ході роботи було поставлено завдання створити додаток для моніторингу стану основних параметрів системи, що працюватиме піл ОС Linux. Для розробки додататка використано мову програмування C++ та середовище розробки Qt Creator.

Аналіз існуючих рішень. Більшість дистрибутивів Linux поставляється з великим числом програмного забезпечення та утиліт, які призначені для моніторингу системних ресурсів і продуктивності.

До цього числа можна включити такі основні консольні інструменти:

• top (консольна команда, що виводить список виконуваних процесів і основну інформацію про них), а також деякі її модифікації – atop, htop.

•iotop – утиліта, подібна до утиліти top, але відображає використання не CPU і пам'яті, а роботу процесів з дисками, написана на Python. Допоможе визначити який процес звертається до жорсткого диска в Linux. Відображає активні процеси, які в даний момент виконують операції запису / читання з диску, збирає статистику за певний час.

 $*$ роwertop – утиліта, що дозволяє виявити в системі компоненти, які споживають більше енергії, ніж потрібно і показує загальне електроспоживання (у Вт), інформація зчитується з різних джерел ядра. Це дозволяє експерементувати з налаштуваннями для керування електроживленням, ефективно налаштувати споживання енергії під вашу машину.

• iftop – виводить інформацію про активні мережеві з'єднання, швидкість мережевого завантажування / віддачі, моніторить онлайн-трафік, розділяє трафік за протоколами, інтерфейсами і хостами.

• vnStat – утиліта для обліку мережевого трафіку, зберігає історію мережевого трафіку для обраних iнтерфейсiв. vnStat отримує дані з ядра Linux.

А також графічні інструменти:

•Gnome system monitor – утиліта виводить у вигляді графіків інформацію в реальному часі про ресурси - використання процесора (CPU), використання оперативної пам'яті (RAM) і файлу підкачки (SWAP), а також використання мережі.

 $\bullet$ KDE System Guard – менеджер завдань та монітор ресурсів і продуктивності, що є частиною стільничного середовища KDE. Фактично має ті самі функції, що gnome system monitor. Написано на  $C_{++}$  (Ot).

•Psymon – зручний графічний додаток для перегляду поточних процесів і моніторингу стану системи. Написано мовою Python (Qt). Psymon має простий користувальницький інтерфейс і мінімум налаштувань, дозволяє в режимі реального часу стежити за використанням системних ресурсів і системними процесами з можливістю їх примусового завершення.

•Conky – вільна програма для моніторингу стану системи для X Window System. Характерною ознакою Conky є надзвичайна гнучкість в налаштуваннях, що дозволяє кожному користувачеві підлаштувати її інтерфейс та вивід системної інформації за своїми уподобаннями. На відміну від інших програм для системного моніторингу, які використовують спеціальні складні віджети, Conky відображається напряму у вікні X Window. Це дозволяє використовувати менше системних ресурсів у порівнянні з іншими програмами.

Це далеко не всі програми для моніторингу системних ресурсів, представлені у світі орепsource, їх набагато більше. Для наглядності на рис. 1 зображено open-source інструментарії та бібліотеки для розробки серверного, мережевого ПЗ та програмного забезпечення із графічним інтерфейсом користувача.

Як бачимо з даної схеми Qt займає чільне місце серед основних інструментаріїв для розробки ПЗ з графічним інтерфейсом користувача. Ще одним із таких фреймворків є GTK+ кросплатформовий набір інструментів для створення графічних інтерфейсів користувача. Разом із О $t \epsilon$ одним із найпопулярніших інструментів для X Window System. Gnome system monitor (GSM), згаданий вище, написаний за допомогою цього інструментарію.

У власному додатку було використано середовище Qt. Додаток за своїм функціоналом є облегшеною версією Gnome system monitor.

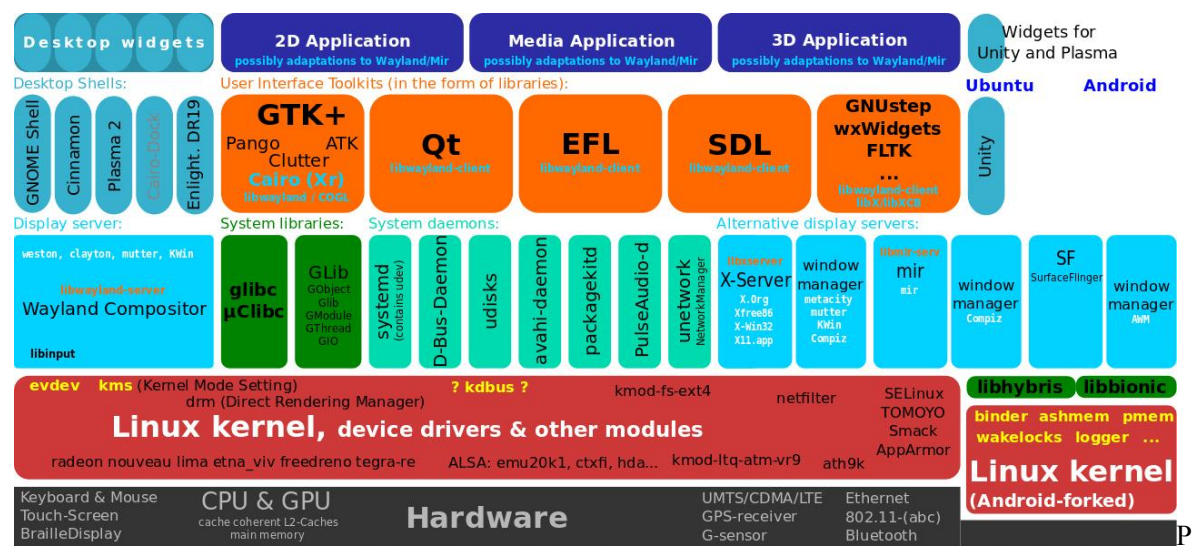

исунок 1 - Open-source інструментарії для розробки ПЗ

Виклад основного матеріалу роботи. Робота додатку "Системний монітор" по-суті базується на парсингу деяких підкаталогів віртуальної файлової системи *ргос* та використанні стандартних бібліотек та засобів C++ і бібліотеки Ot. Для кращого розуміння необхідно познайомитися з /*proc* ближче.

Файлова система /proc є механізмом для ядра і його модулів, що дозволяє надсилати інформацію процесам (звідси і назва /proc). За допомогою цієї віртуальної файлової системи можна працювати з внутрішніми структурами ядра, отримувати корисну інформацію про процеси і змінювати конфігурацію (змінюючи параметри ядра) на льоту. За допомогою файлів в */proc* можна отримати інформацію про стан ядра, процесів, параметрах комп'ютера і т.д. Більшість файлів в /р*гос* містять найсвіжішу інформацію про системне обладнання. Незважаючи на те, що ці файли віртуальні - їх можна переглянути будь-яким текстовим редактором або за допомогою команд "more", "less" або "cat". [1] Перелічимо деякі важливі файли:

- •/proc/cpuinfo інформація про процесор (модель, сімейство, розмір кеша і т.д.).
- •/proc/meminfo інформація про RAM, розмір файлу пілкачки і т.л.
- •/proc/mounts список змонтованих файлових систем.
- $\bullet$ /proc/devices список пристроїв.
- •/proc/filesystems підтримувані файлові системи.
- •/proc/modules список завантажуваних модулів.
- $\bullet$ /proc/version версія ядра.

 $\bullet$ /proc/cmdline - список параметрів, переданих ядру при завантаженні. [2]

Насправлі файлів в каталозі /proc набагато більше. Можна детально переглянути всі файли в /ргос командами "more" і read. Для прикладу наведу функцію, що отримує загальниий процесорний час із каталогу /proc/stat:

```
unsigned long long getTotalCpuTime()
\{ FILE* file = fopen("/proc/stat", "r"); 
        if (file == NULL) {
            `<br>реггог("Неможливо зчитати файл");
             return 0; 
 } 
        char buffer[1024];
        unsigned long long user = 0, nice = 0, system = 0, idle = 0;
        unsigned long long iowait = 0, irq = 0, softirq = 0, steal = 0, guest = 0, guestnice = 0;
        char^* ret = fgets(buffer, sizeof(buffer) - 1, file);
        if (ret == NULL) {
            реггог ("Неможливо зчитати файл");
             fclose(file); 
             return 0; 
 } 
         fclose(file); 
         sscanf(buffer, 
                "cpu %16llu %16llu %16llu %16llu %16llu %16llu %16llu %16llu %16llu %16llu", 
                &user, &nice, &system, &idle, &iowait, &irq, &softirq, &steal, &guest, &guestnice); 
         // http://unix.stackexchange.com/q/178045/20626
        return user + nice + system + idle + iowait + irq + softirq + steal;
    }
```
Так як для розробки було вибрано бібліотеку Ot, то давайте дещо ознайомимося з нею.

 $Qt - \delta$ агатоплатформовий інструментарій розробки  $\Pi$ З на мові програмування  $C_{++}$ . Є також «прив'язки» до багатьох інших мов програмування: Python - PyQt; Ruby - QtRuby ; Java - Qt Jambi та інші.

З часу своєї появи в 1996 році бібліотека Qt лягла в основу тисяч успішних проектів по всьому світу. Крім того, Qt є фундаментом популярного робочого середовища KDE, що входить до складу багатьох дистрибутивів Linux.

Відмітна особливість Qt від інших бібліотек — використання Meta Object Compiler (MOC) поперелньої системи обробки вихілного колу. МОС лозволяє у багато разів збільшити потужність бібліотек, вводячи такі поняття, як слоти і сигнали. Утиліта МОС шукає в заголовних файлах на C++ опису класів, що містять макрос Q OBJECT, і створює додатковий вихідний файл на C++, що містить метаоб'єктний код [3].

Перелічимо основні переваги Qt над іншими інструментаріями:

• Використання сигналів і слотів замість функцій зворотнього виклику, що значно спрощує розуміння коду і робить його лаконічним

•Ot Assistant — детальна довідкова система Ot, що спрошує роботу з документацією по бібліотеці.

•Відсутність потреби слідкувати вручну за виділенням пам'яті — у Qt при видаленні класу-предка усі класи-нашалки знишуються автоматично.

• Можливість написання кросплатформенного коду — треба лише скомпілювати код під платформою, на якій працюватиме програма.

Отож, перейдемо до UML діаграми класів додатку (рис. 3). Вона показує структуру класів програми — її атрибути і методи, а також взаємозв'язки між об'єктами самих класів.

Пройдемось по призначенню основних класів програми.

Класи ProcessInformationWorker, resourcesWorker, fileSystemWorker — фактично є каркасами трьох вкладок додатку — процеси, пам'ять і файлові системи (рис. 2)

Класу processPropertiesDialogue відповідає діалогове вікно, що містить таблицю із більш детальними властивостями вибраного процесу.

Клас workerThread відповідає за управління потоками для кожної із 3-х вкладок додатку і ліалогових вікон.

Kлас MainWindow вілповілає за булову головного вікна програми, старт і своєчасне вилалення класів потоків при виході з програми чи при раптовому її зупиненні, створення головного меню та виклик ліалогового вікна.

Kласи TableMemoryItem та TableNumberItem відповідають за коректне порівняння значень колонок у таблицях.

Ʉɥɚɫɢ QObject, QMainWindow, QtableWidgetItem, QTableWidget, QDialog, QAction, QcheckBox та інші — рідні класи бібліотеки Qt, призначені для програмування графічного інтерфейсу користувача (детальніше про їх методи та властивості можна дізнатися у довідковій системі Ot Assistant).

|                    |                 | System Monitor                                                              |      |             |  |
|--------------------|-----------------|-----------------------------------------------------------------------------|------|-------------|--|
| System Monitor     |                 |                                                                             |      |             |  |
| Процеси<br>Пам'ять | Файлові системи |                                                                             |      |             |  |
| Шукати             |                 |                                                                             |      | мої процеси |  |
|                    |                 | Коефіцієнти середньої загрузки CPU за останні 1, 5, 15 хв.: 0.8, 0.99, 0.94 |      |             |  |
| Ім'я процесу       | Користувач      | % Процесор                                                                  | PID  | Пам'ять     |  |
| plasmashell        | krigg           | 21                                                                          | 1919 | 93.9 Mb     |  |
| Xorg               | root            | 16                                                                          | 1198 | 43,5 Mb     |  |
| kwin x11           | krigg           | 12                                                                          | 1896 | 54,5 Mb     |  |
| firefox            | krigg           | 11                                                                          | 2320 | 592,7 Mb    |  |
| system-monitor     | krigg           | 10                                                                          | 2876 | 7.4 Mb      |  |
| pulseaudio         | krigg           | 5                                                                           | 1941 | 3,5 Mb      |  |
| а                  |                 |                                                                             |      |             |  |

Рисунок 2 - Загальний вигляд головного вікна програми

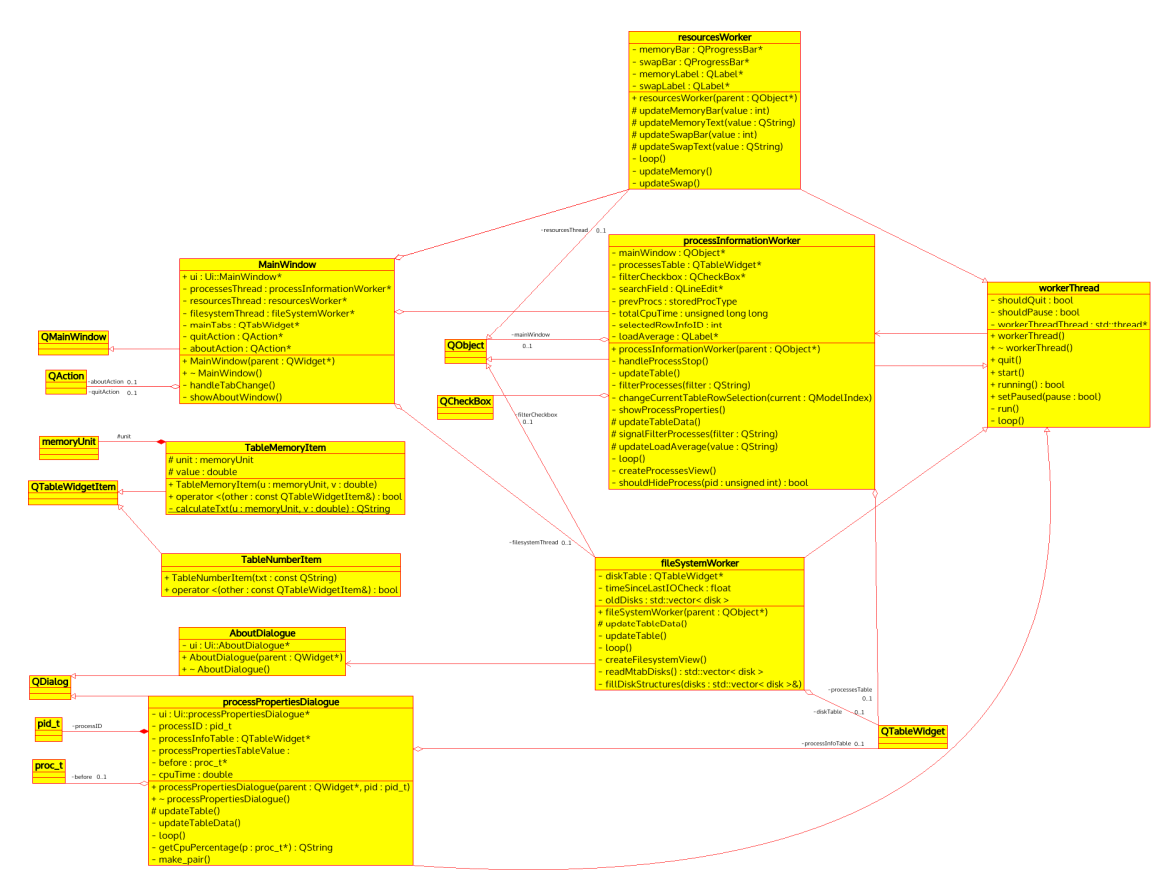

Рисунок 3 — UML діаграма класів додатку

**Висновки.** В результаті проведеного дослідження була створена невелика утиліта — системний монітор, що виводить список виконуваних процесів системи із можливістю їх завершення, також надає інформацію про примонтовані файлові системи і пам'ять.

Крім того перелічено основні вільні аналоги даного додатку, визначено переваги використання бібліотеки Qt для розробки власного ПЗ. Також пояснено призначення основних класів додатку і наведено їх UML діаграму. Варто також відмітити, що даний прототип системної утиліти можна, по можливості, оновлювати і нарощувати функціонал. Щодо подальшого вдосконалення додатку та його функціоналу, то пізніше можна зреалізувати наступне:

•наповнити додаток графіками, що інформуватимуть в реальному часі про продуктивність системи;

•додати вкладку "Мережі", що дозволятиме переглядати активні мережеві з'єднання, швидкість мережевого завантажування / віддачі, моніторити переданий трафік;

•додати вкладку "Інформація про систему", що сповіщатиме нас про апаратне забезпечення комп'ютера.

- 1. А. Соловьев. Разработка модулей ядра Linux (kernel linux module). 2011. С. 85
- 2. Файлова система /proc. Режим доступу: http://www.redhat.com/docs/manuals/linux/RHL-7.3-Manual/ref-guide/chproc.html
- 3. Шлее М. Профессиональное программирование на C++. Qt 5.3. БХВ-Петербург. 2015. С. 923
- 4. https://doc.qt.io
- 5. http://stackoverflow.com/
- 6. https://en.wikipedia.org